## SETUP APRS MOBILE and OPENAPRS on iOS

Michael, N1PLH, has prepared this tutorial on how to setup APRS on an apple device. This can be useful for tracking when working our public service events. See his comments below.

I have been using two different APRS apps for my iPhone for a couple of days, and it turns out I prefer the paid app over the free app. The paid app is called APRS Mobile and costs 99 cents. The free one is OpenAPRS. Here is what they look like in the App Store. (scroll to next page)

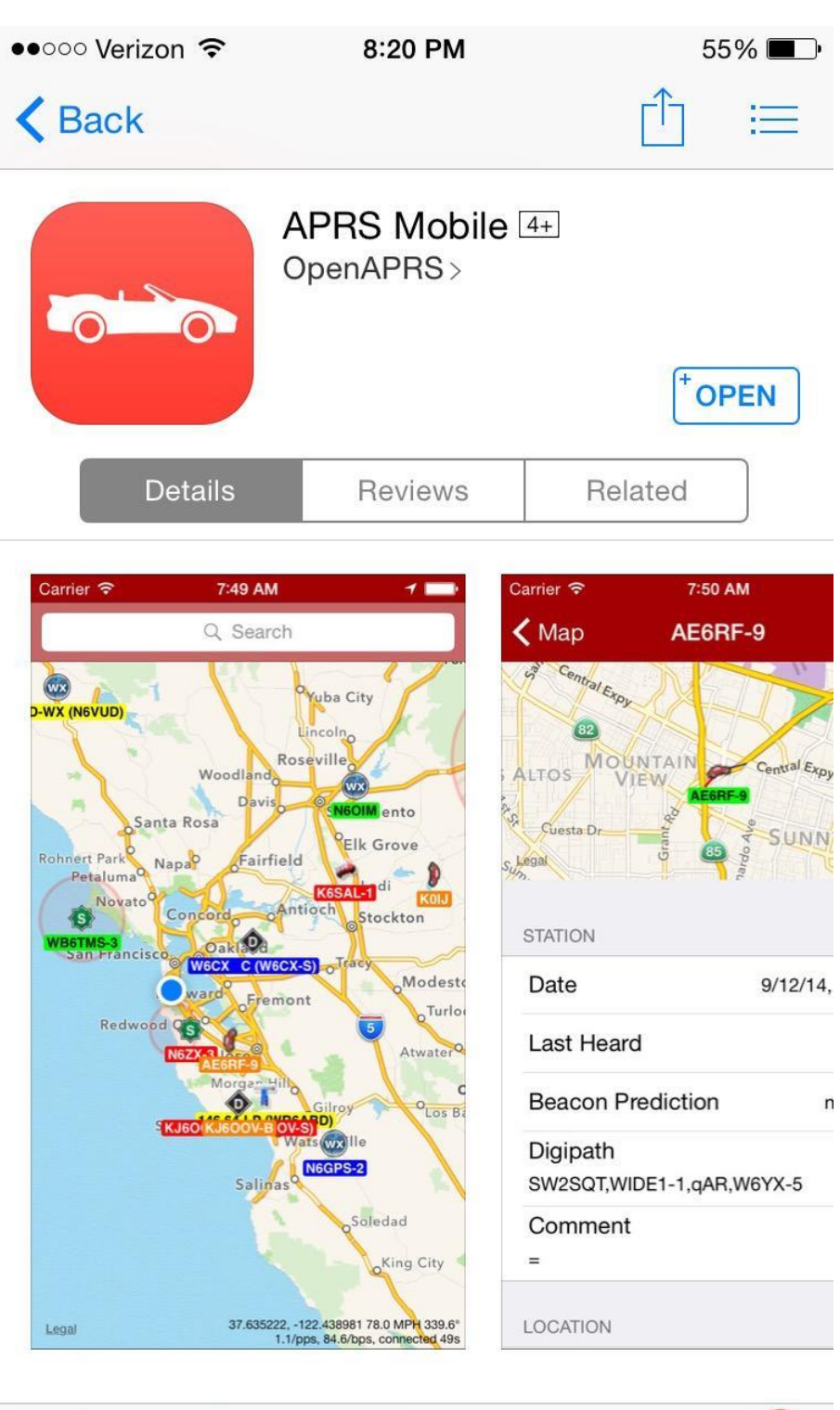

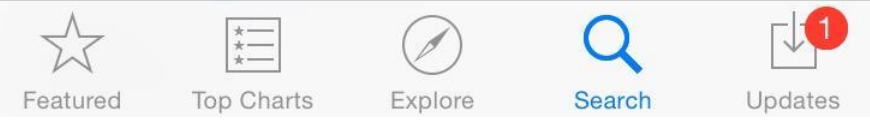

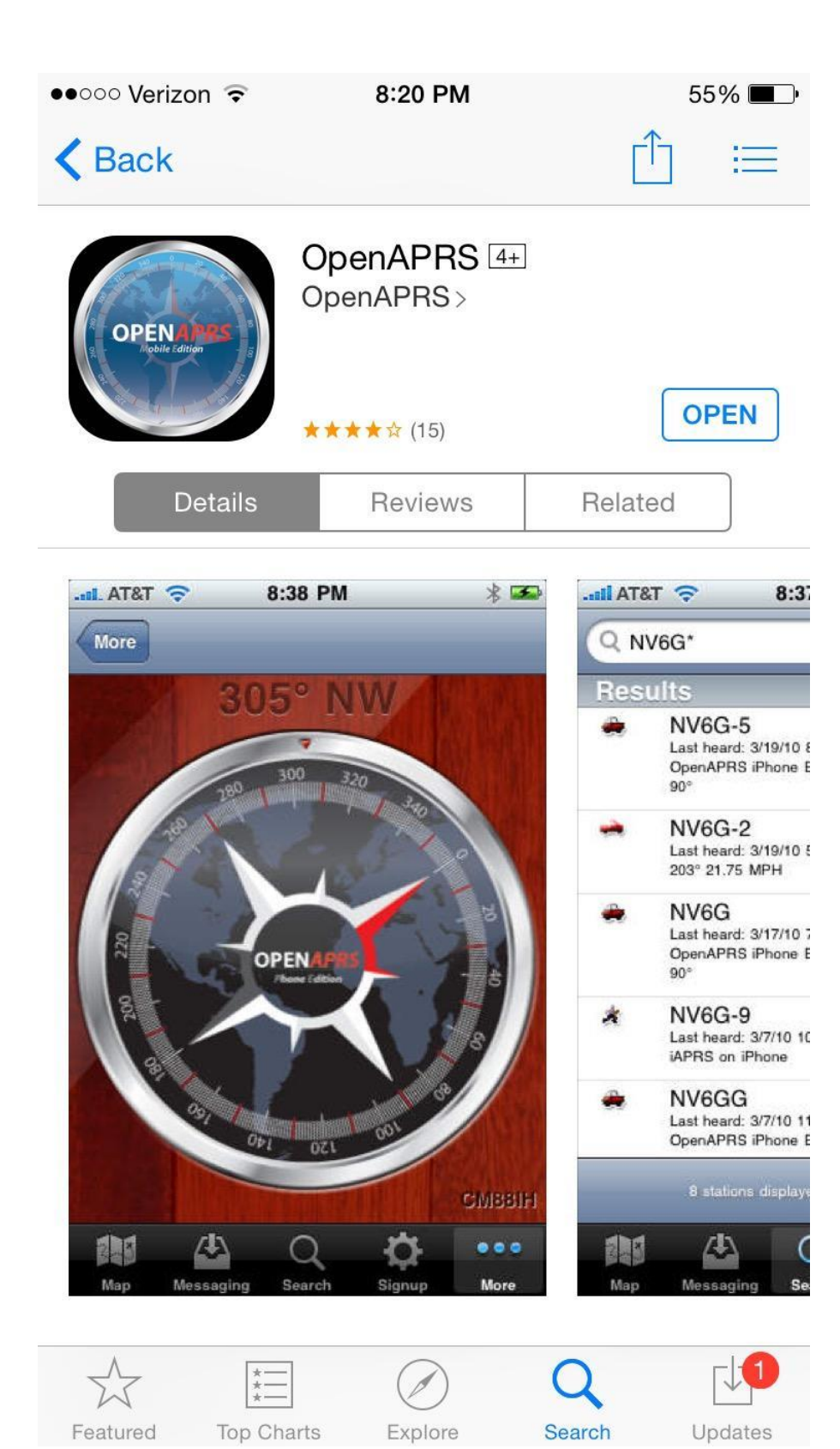

I will give the step by step for APRS Mobile. Here is what to do after you install the app. The app will first open in the "Settings" menu which looks like this:

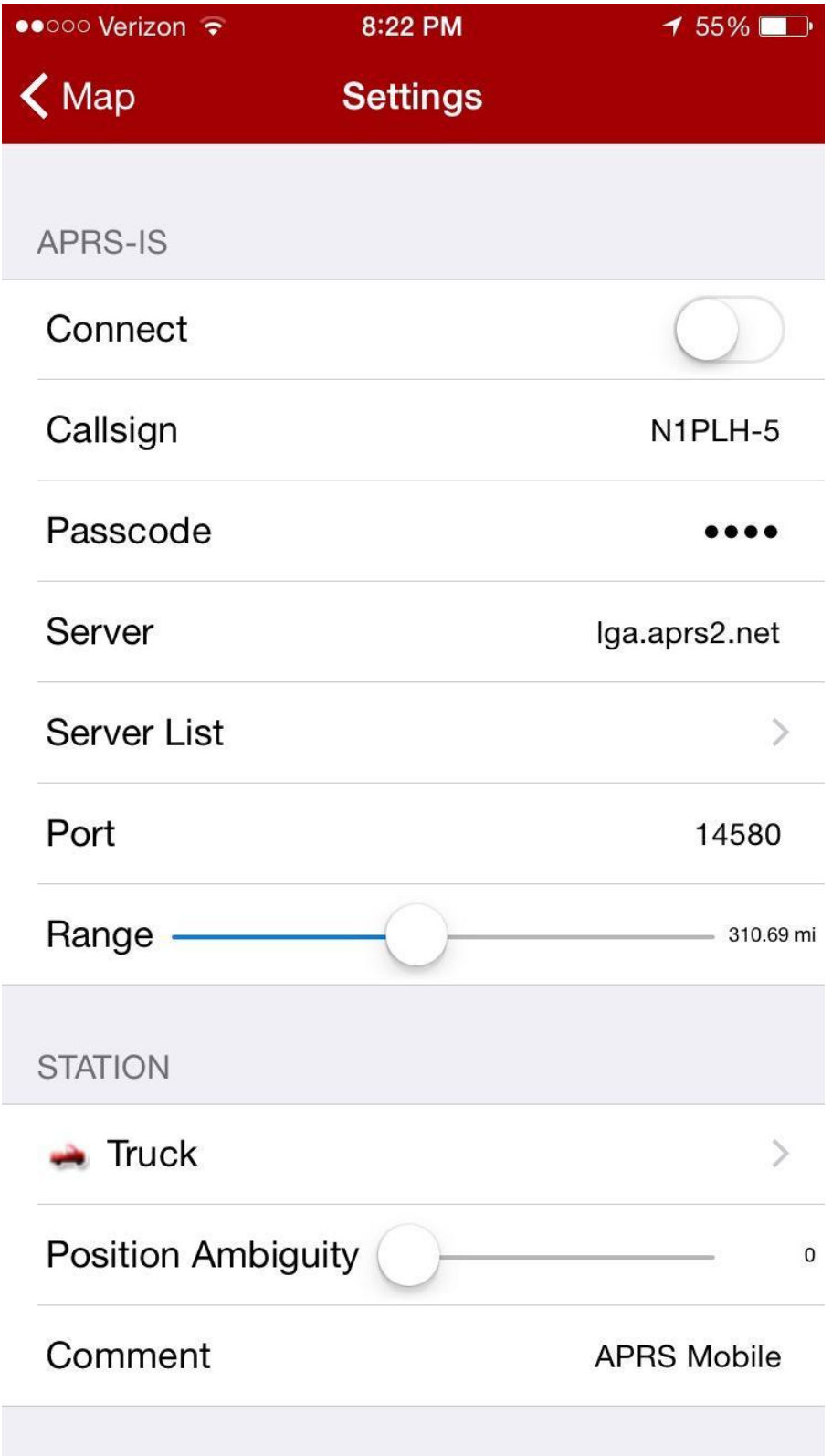

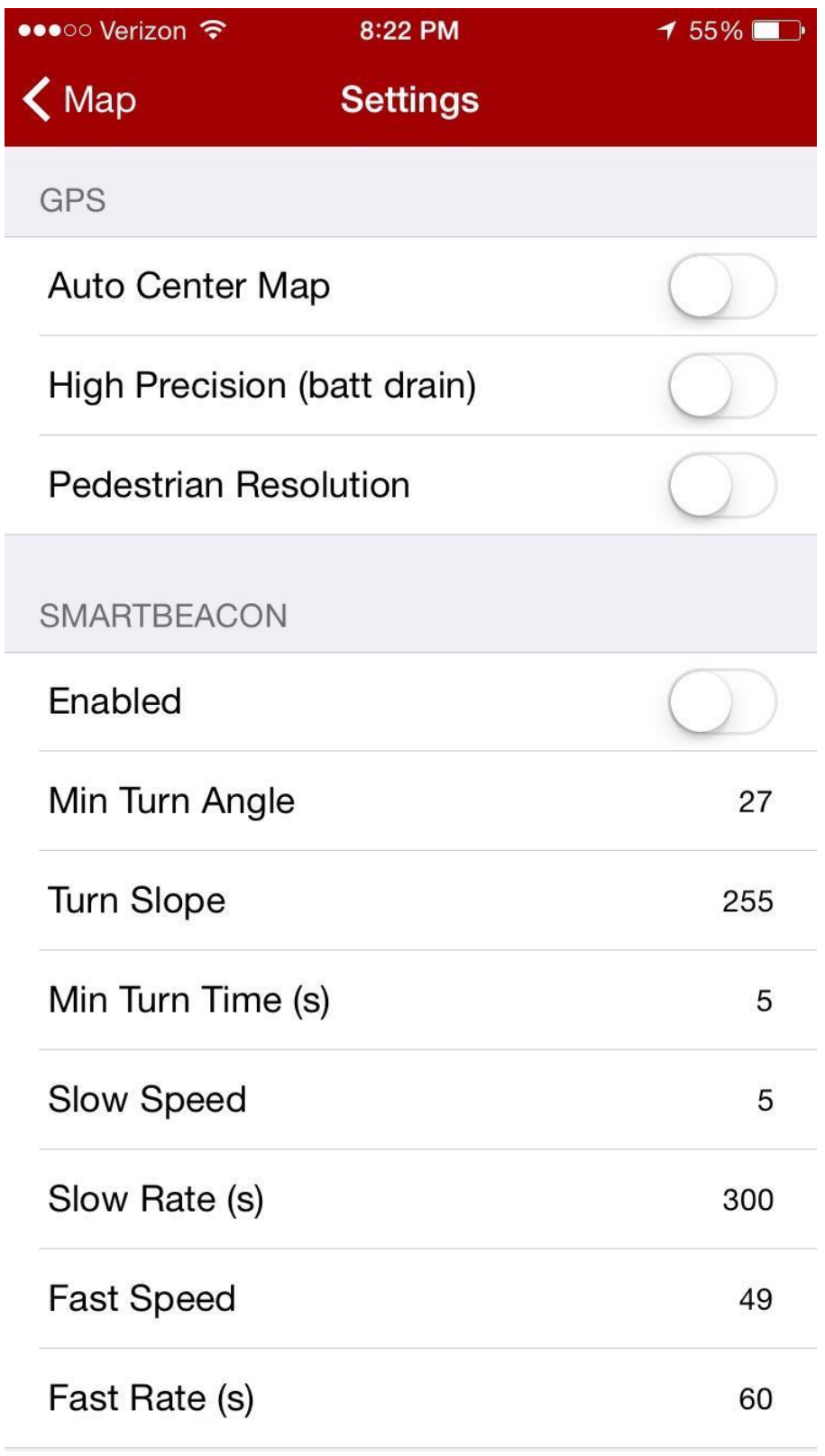

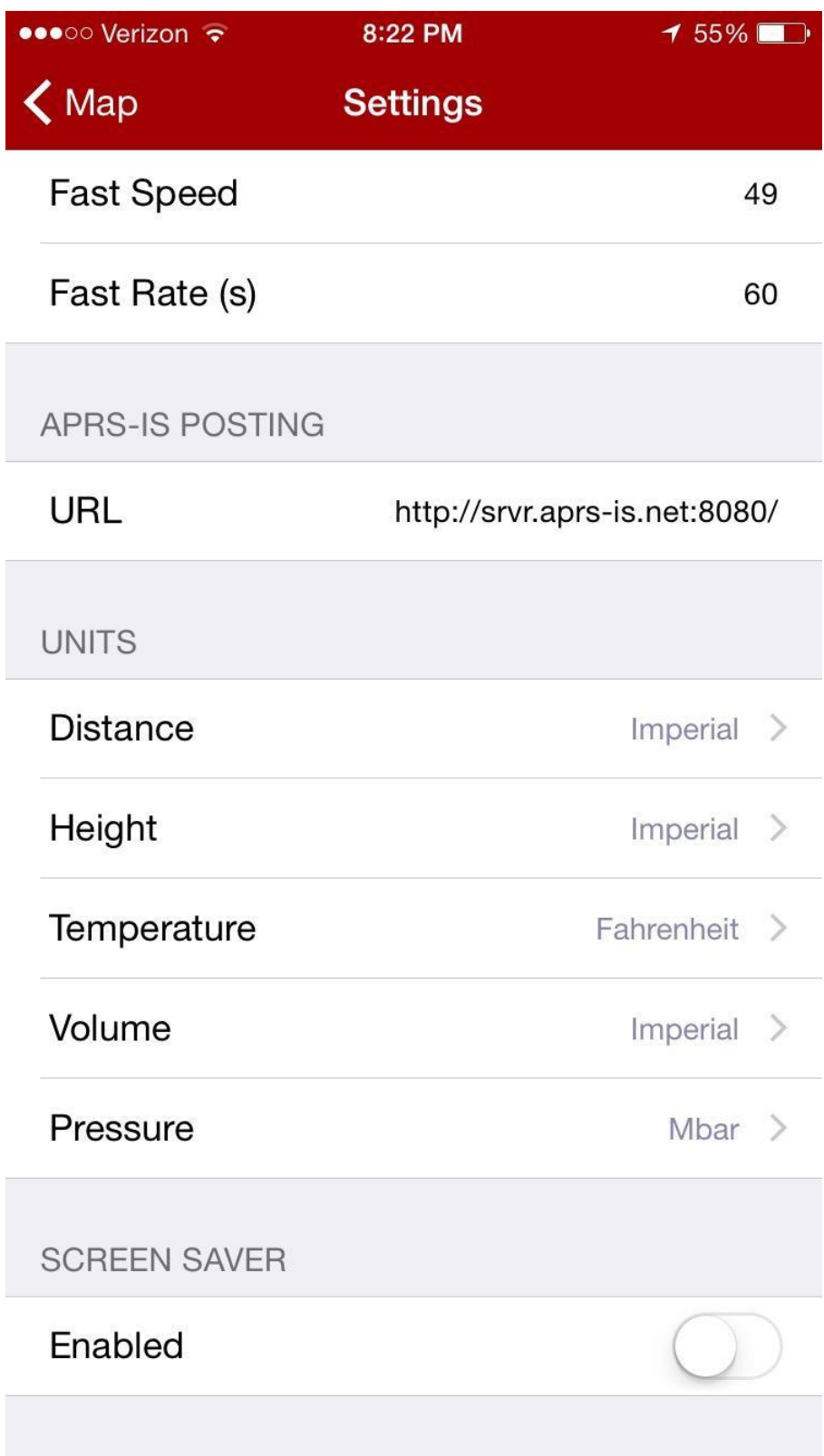

From the top:

- Make sure Connect is on
- Enter your call sign and SSID ex. N1PLH-5 (5 is acceptable for phone device)
- Skip over Passcode
- Default Server is okay, or you can choose another like NY
- Scroll down to the GPS section and enable Auto Center Map
- Enable High Precision only if you can plug your phone in as this will keep the GPS on and kill your battery pretty quickly
- Don't enable Pedestrian Resolution for the same reason
- Make sure Smart Beacon is enabled
- Scroll down to Slow Rate and change to 300 (this makes it beacon at least once every 5 minutes
- If you aren't going to be plugged in, enable Screen Saver

In the top left hit Map to go back to the map screen. Now click on the map icon at the top right of the screen next to the Settings icon. These settings control the items that get displayed on your map. For this event, I don't know that many of the operators will be looking at the map, but if you like, I suggest the following settings here.

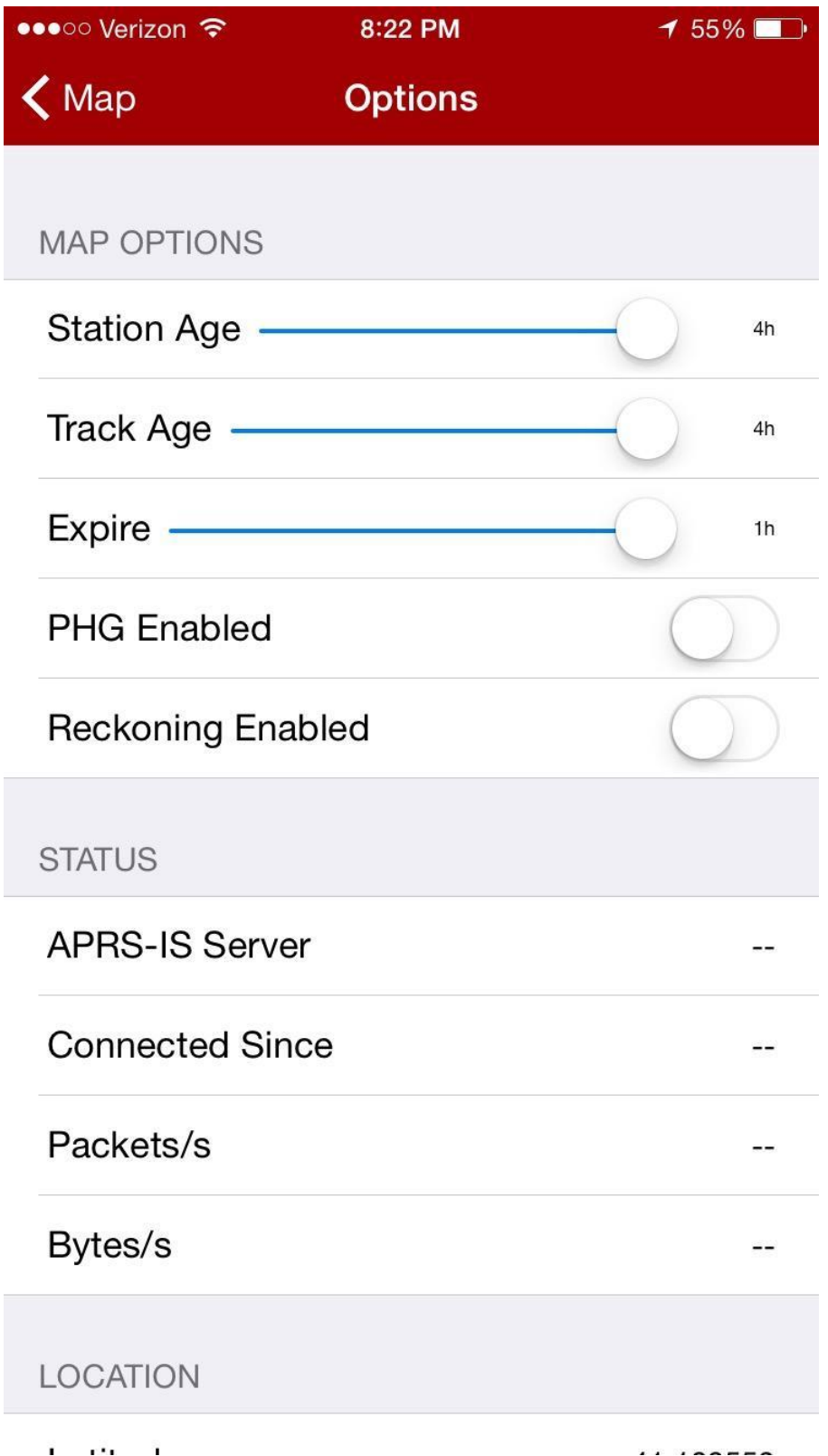

- Station Age to max as this will keep stations showing for the longest time possible
- Track Age shows a track for each station. I would suggest no more than 30 minutes here to reduce clutter on the display
- Station Age to max as it keeps stations in memory even if you scroll or zoom them off of your current view
- PHG should be disabled. It clutters the display and shows a theoretical usage circle around digipeaters. Not needed for our purpose
- Reckoning Enabled disabled. This feature shows a line extending from your last beacon that extrapolates where you might currently be based upon your last known speed and heading. Kind of clutters the screen and is almost useless in a twisty, curvy location like our bike route
- The rest of the items are read only

This should be good enough to give net control a good idea where everyone is. I would like to have done more testing, but I ran out of time.

Please try this asap because I am not sure if you need to set up an account. I already had one from when I setup OpenAPRS, but I don't think they are connected.

If you want to use the free app, OpenAPRS, you will first have to go to the OpenAPRS website, openaprs.net and setup an account. It may take a day or two to be approved though.

You may contact me via email at msingewald@gmail.com if you need any help.